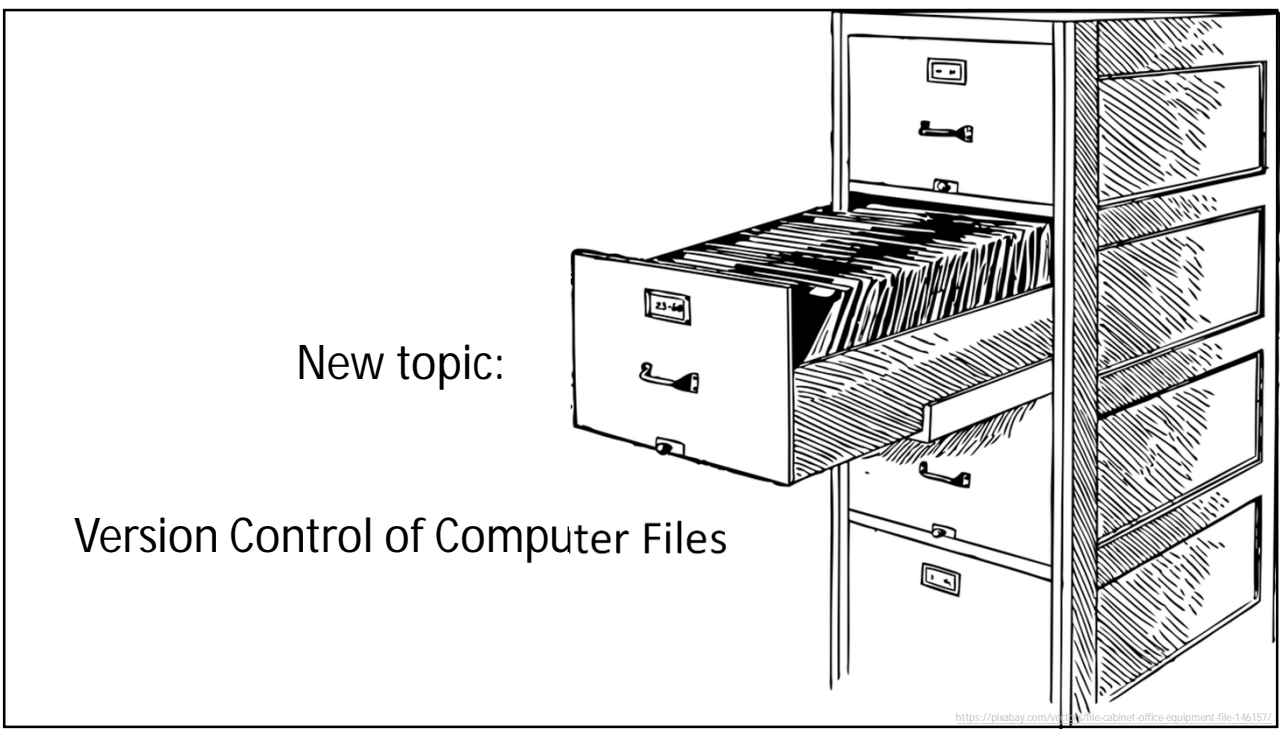

# **Version Control of Computer Files** Typically a project gets big with a lot of related files, all being worked on by a team of people. After a while there are lots of versions of similar files, often having the same filenames. It can become a mess. A cloud service such as Google Drive, Sky Drive, Dropbox, iCloud, Amazon Cloud Drive, etc. might come to mind, but they are inadequate since they do not keep track of what is up-to-date. They only provide central storage and multiple user access. Google Docs, OnlyOffice, Dropbox Paper, MS Office Online might come to mind since these allow several editors to work in the same document simultaneously (with multiple cursors active simultaneously). But these are restricted to their office applications. You cannot work in a practical way on software in these programs. The answer to all these dilemmas we have *version control*, a more sophisticated concept that has a long learning curve but a big payback. All electronics design companies use it in one form or another. *Manual version control*was the norm until about 15 years ago. Manual version control means a human secretary keeps a written record of what files are current and maintains archival backups. Modern systems involve way too many files for this to remain practical. There are two basic types of automated version control, *centralized* or *distributed*.

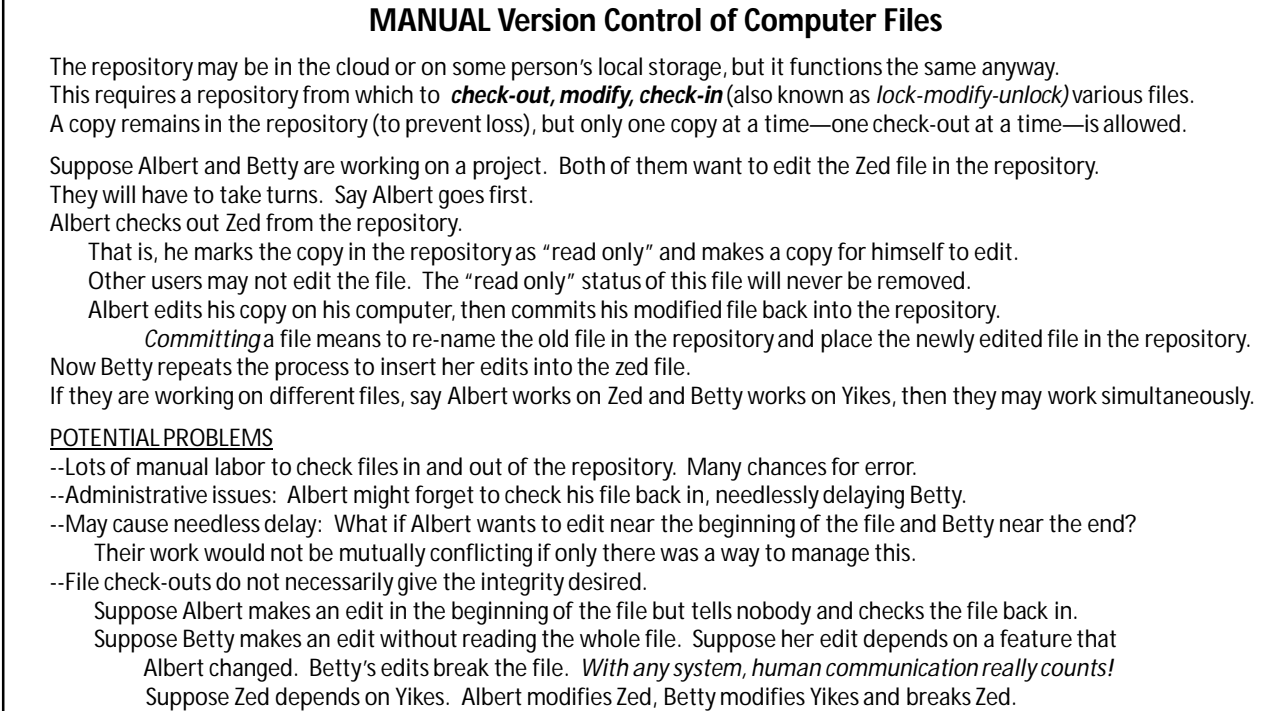

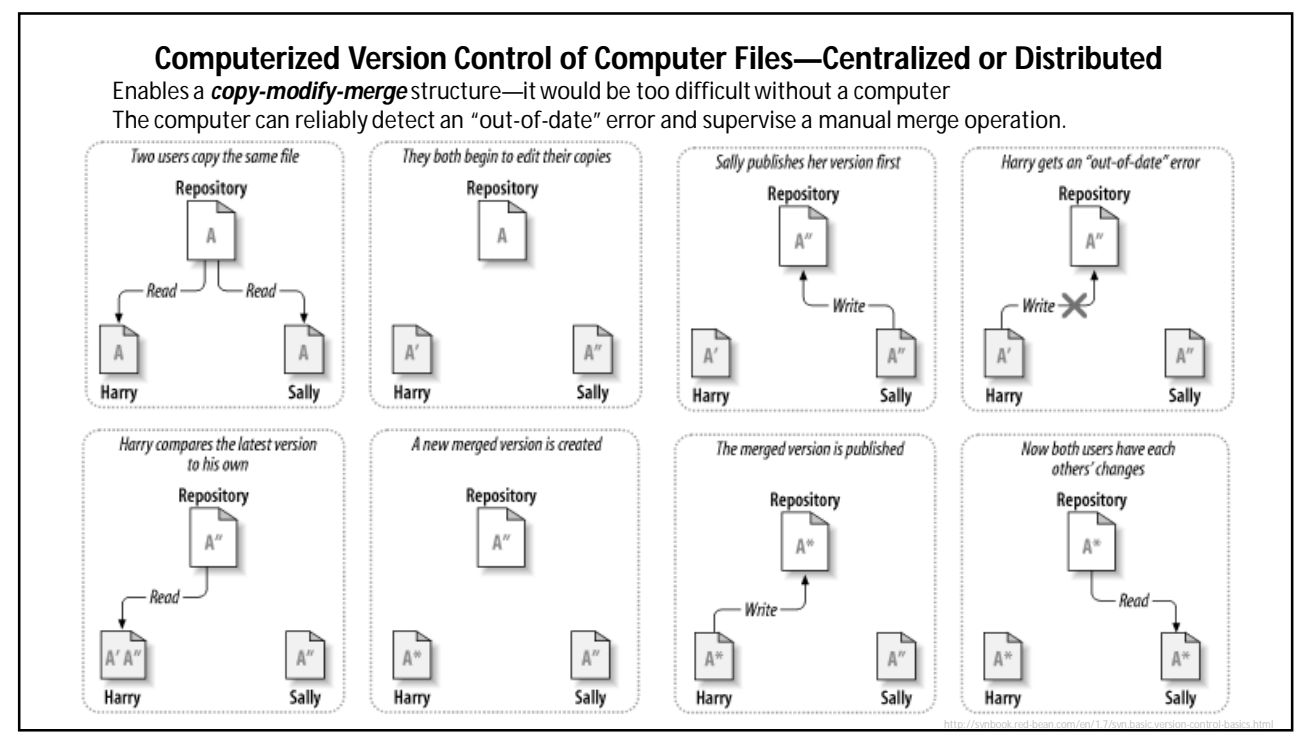

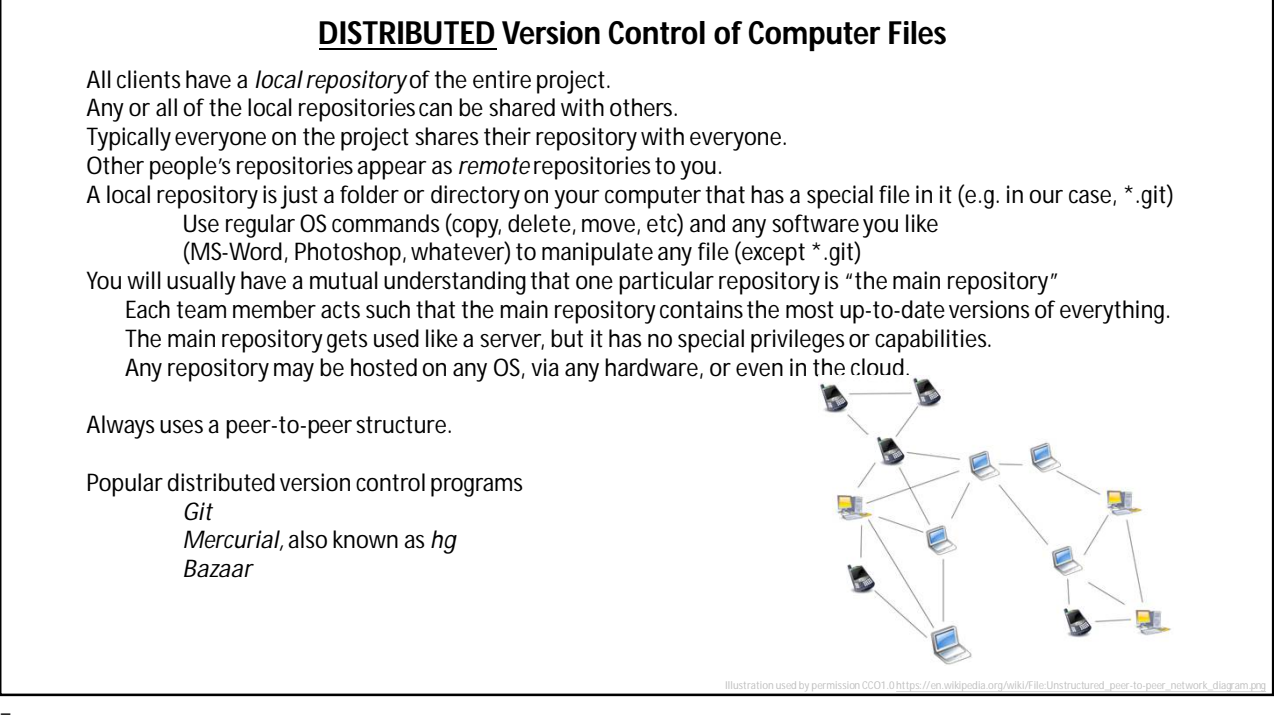

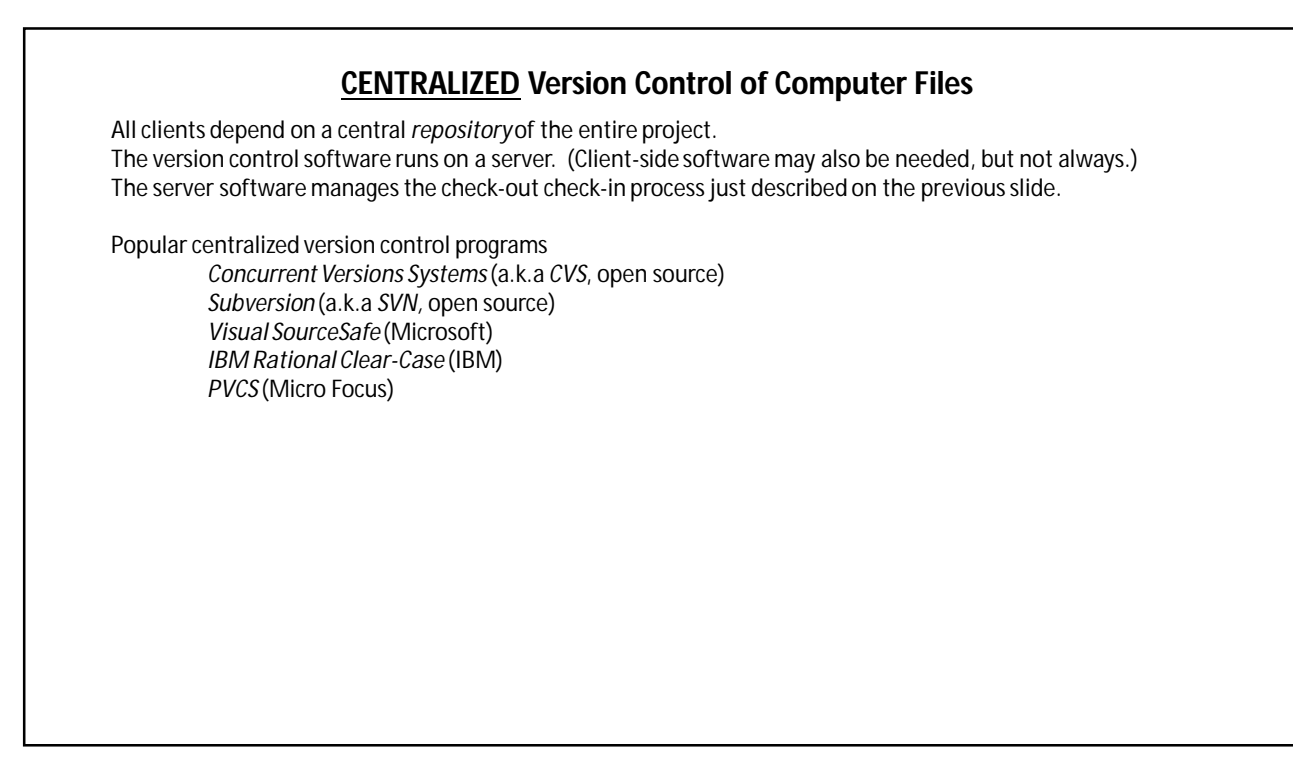

## **Git, a Distrubuted Version Control Program**

Git was initially developed on the Unix operating system. (Linux is a variant of Unix—essentially a clone.) Git's primary interface is a command-line type. (It could have been a GUI, but it is a CLI, and generally it is good!) The Raspberry Pi runs the "Raspbian" OS, a version of Linux. This also has a CLI Thus we will be getting familiar with CLI type software. Git will run on a Raspberry Pi, but we will first learn it and usually use it on Windows.

## **How does Git Work?**

1.) You install a version of Git on your computer. For each type of OS (Windows, OS-X, Linux, etc.) there are several versions of Git to choose from. They are interchangeable and talk pretty well to each other. We will use "GitSCM for Windows." This is called "Git Bash" after it is installed. (As are many other versions of Git!)

2.) You use Git to set up ("init") a "repository" which is a specially enabled folder on your computer. This folder has a ".git" file in it which you should not touch or delete. (Note, unless specifically stated otherwise, "local repository" and "repository" mean the same thing.)

3.) You use the repository (special folder) the way you normally would, being sure that all the files you care about For the project are in the repository or a sub-folder of the repository. Initially these files have the status of "untracked." In other words, the ".git" file has no record of them, only the OS's file directory is managing them.

7

## **Git, a Distrubuted Version Control Program**

#### **How does Git Work? (continued)**

4.) You may convert any or all files in the repository to "staged" files (add). These files are now logged in the Git system. Appropriate data to do the monitoring is recorded in the .git file. (Generally, staged files are there for your reference, but you are not actively editing them at the time.) These files are given the status of "tracked—staged."

5.) You may take a "snapshot" of your project ("commit"). All the staged files will go into the snapshot. The data to maintain the snapshot is recorded in the .git file. Immediately after taking a snapshot, all the files included in the snapshot are given the status of "tracked—unmodified." A snapshot essentially archives a named or numbered version of your project that you can roll back to at any time.

6.) You may (continue) editing files in your repository. (But never edit .git) When you edit a file its status changes from "tracked—unmodified" to "tracked—modified." These files will not automatically be included in the next snapshot. (You might not be finished editing them. You have to tell Git when you are done editing the file.)

7.) Before creating yet another snapshot including all edits you will usually want to convert "tracked—modified" files to "tracked—staged" files. You will use the "add" command (again) to do that.

8.) Go back to step 5. . . Steps 5, 6, and 7 represent the normal workflow. Note that when you add a new file to a project you need to stage (add) it before it will be tracked! Usually if you add a previously untracked file you also want to snapshot (commit) it immediately. Failing that you will not be able to roll back your first round of edits.

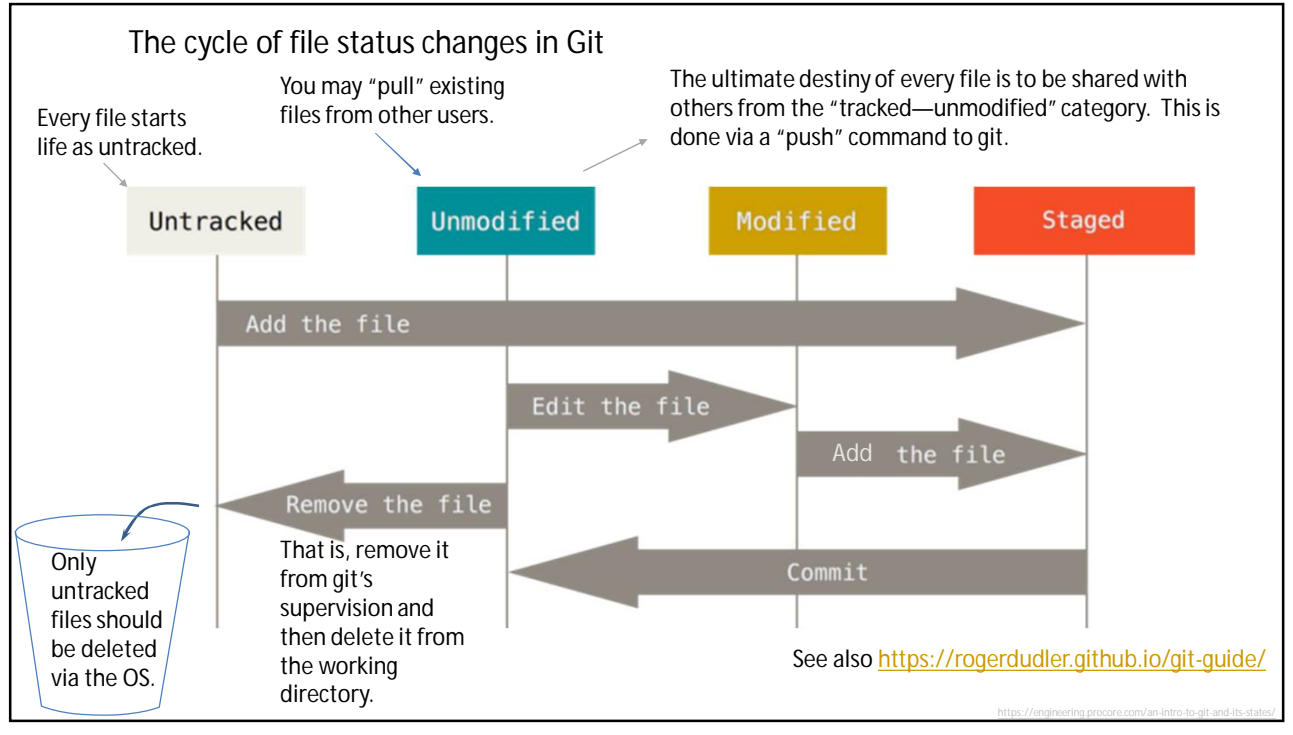

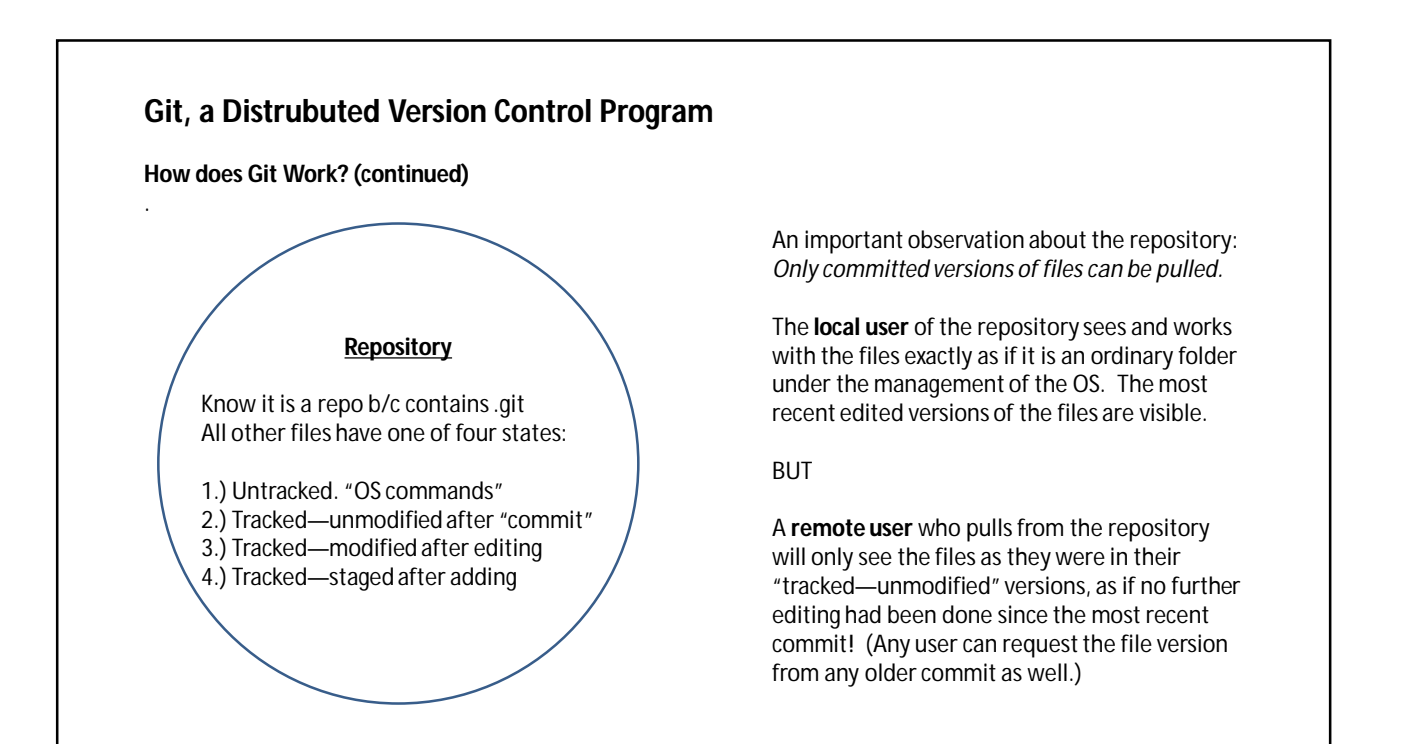

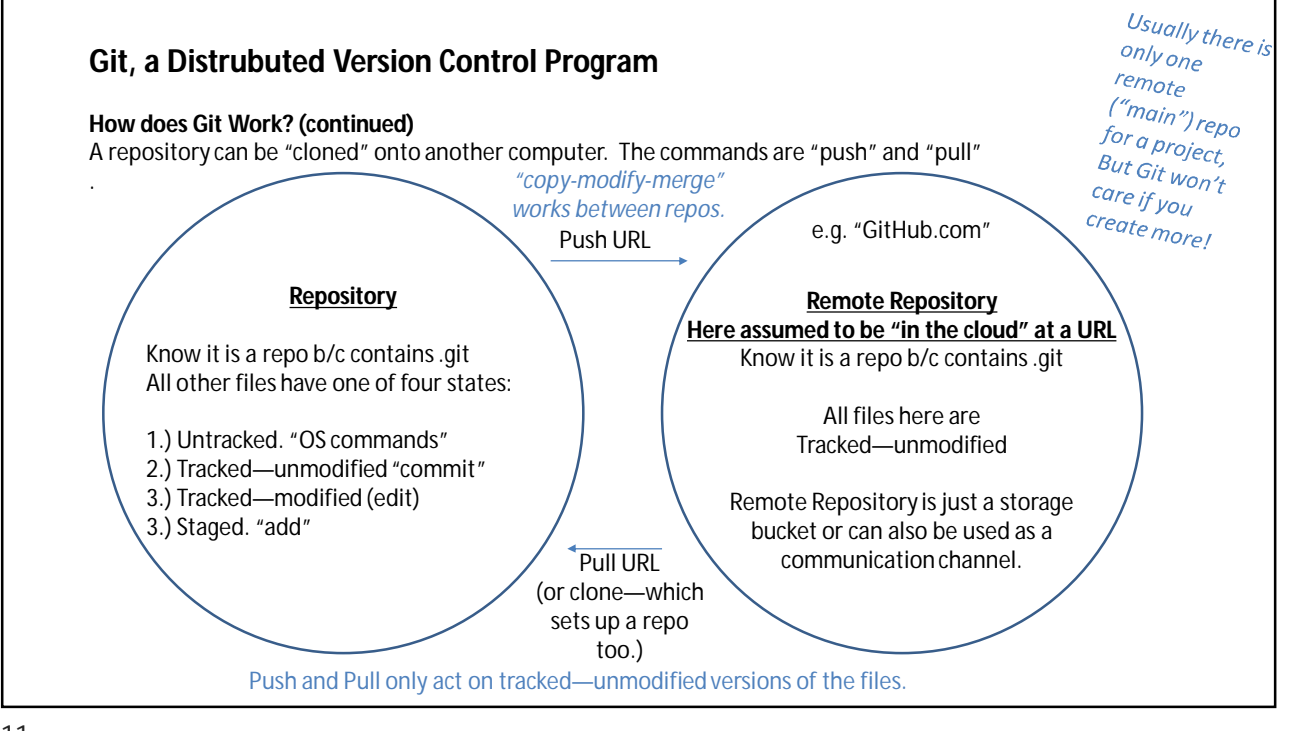

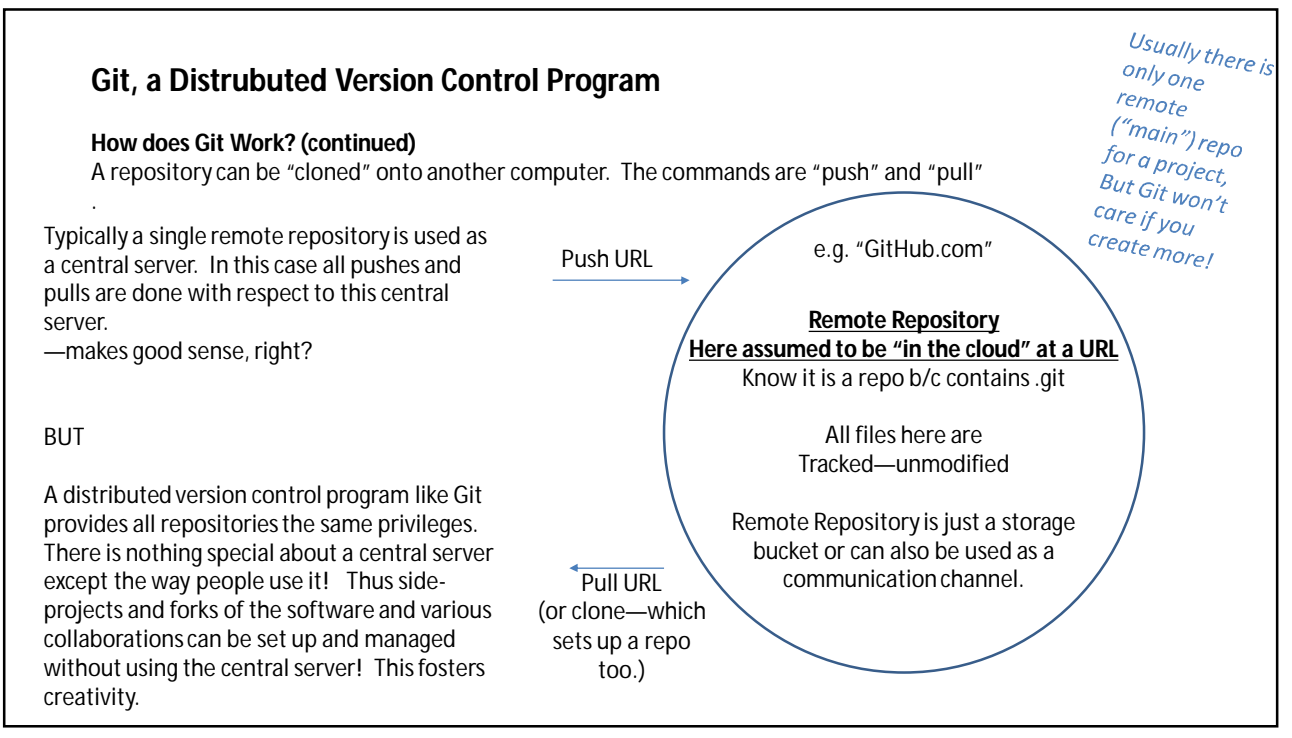

A key difference between centralized and distributed version control systems now becomes apparent:

In a centralized system the **central repository is the only known-good copy of the project**, save for the most recent edits that have not yet been committed. All software builds must be done from the central repository. There is going to be lots of network traffic to and from the repository. On bigger projects network delays can slow down file access. You better have good backups of the central repository because if it is corrupted or lost, the whole project is lost—save for the checkedout files.

In a distributed system users typically start their work by cloning the main repository. **Every client has local copies of all the files and complete privileges with all the files.** Network traffic is low. File accesses are fast. The discipline of periodically pushing edits back to the main repository and pulling those into client repositories keeps everyone up-to-date. If any repository is corrupted or lost, it can be recovered from any other repository—sans the most recent local edits in the corrupted or lost repository.

13

#### Git—Branch

In the bad old days, before version control software could help us. . .

Suppose you have some software project that is essentially working but missing a few little features yet. As you work on these few little features you do not want to accidentally break the code so... Before going to work on the new feature you set up a new folder and copy all the project files into it. Then you develop the new feature in that separate folder. Finally, when you are sure the new feature works, you find the new files and changed files and go back to The original folder and insert these new files and make any other needed changes. This way the original code is available to fall back on at any time up to the final commit of the "few little features." Git uses the concept of a "branch" to manage this kind of work, but... A branch avoids wholesale copying of all the project files—it only keeps track of changes and additions relative to the master set of files. (Relative to the "master branch.") A "branch" is essentially a pointer (a name) to a particular snapshot (commit) of the project. Edits to existing files and new files are now associated with that branch. If you go back to the master branch, all these edits in the branch are ignored. The master remains available. When the "little features" are ready, you can merge the branch into the master. This is better than the bad old days because now you can roll back along either the branch or the master. You can have many branches in play at once and roll back on any of them.

### Demonstrated setting up a Git Repo

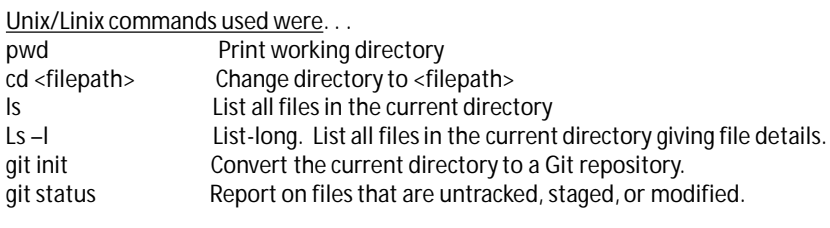

Demonstration: Created folder c:\Practice\_Repo (case sensitive in Linux) Made up file ABC.txt (untracked) Status shows it is untracked. Added the file to the repo Status shows it is staged. Made up file 123.txt (empty) Status shows 123.txt as untracked. Commit Status shows 123.txt remains untracked